## **Aufgaben teilen**

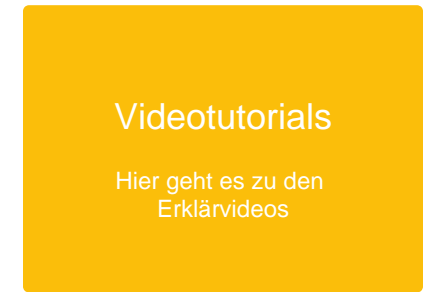

## Als Lehrer:In können Sie Aufgaben teilen und an Kolleg:innen weitergeben

1

Klicken Sie in der Menü-Leiste auf **Aufgaben.**

Suchen Sie die Aufgabe, welche Sie teilen wollen. Sie können sowohl Aufgaben bei **Aktuell**, **Entwürfe** oder **Abgeschlossen** kopieren.

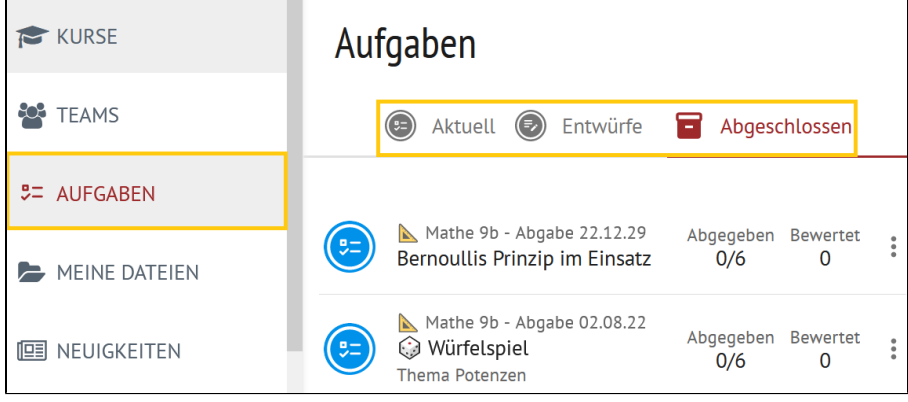

2

Klicken Sie auf die **drei Punkte** und anschließend auf **Aufgabekopie teilen.**

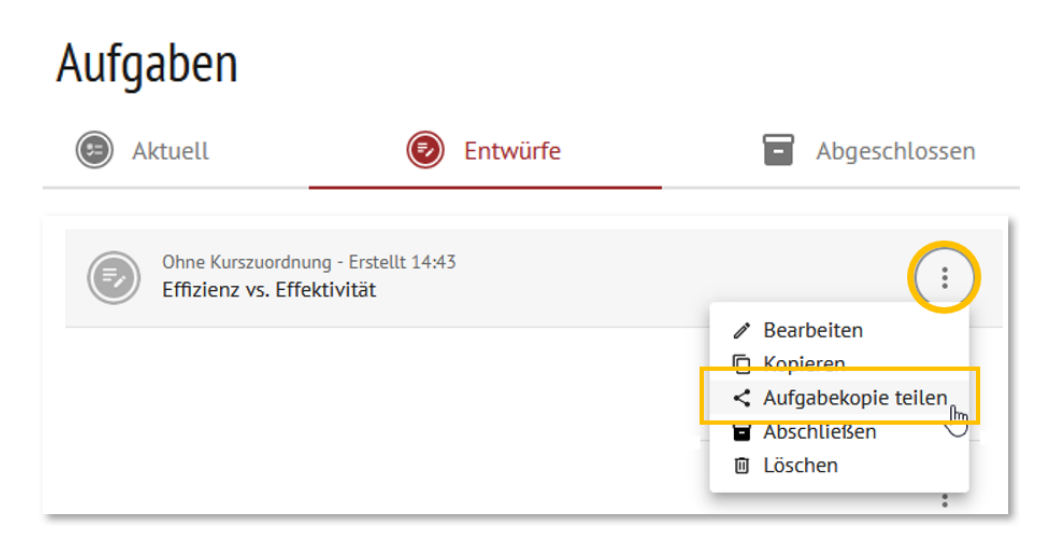

3 ) Im folgenden Fenster können Sie die Einstellungen zum Teilen festlegen.

Wenn die Aufgabe nur in Ihrer Schule genutzt werden darf, setzen Sie den Toggle auf "Link nur schulintern gültig", andernfalls deaktivieren Sie ihn.

Ebenso können Sie über einen Toggle festlegen, ob der zu erzeugende Link zum Teilen nach 21 Tagen ablaufen soll oder nicht.

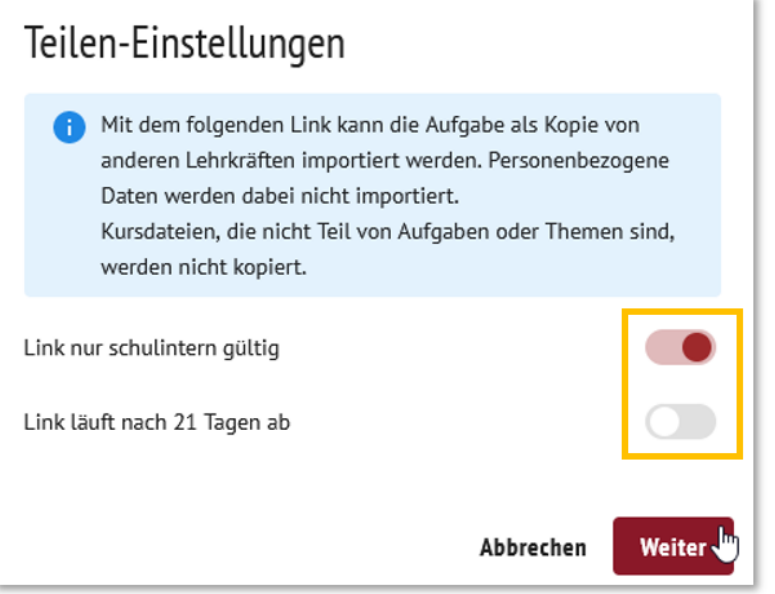

4

Der für das Teilen erforderliche erzeugte Link kann nun als E-Mail versendet werden (es öffnet sich ein Mail-Programm), Sie können den Link aber auch für die weitere Verwendung selbst kopieren oder Ihren Kolleg:innen als QR-Code zur Verfügung stellen.

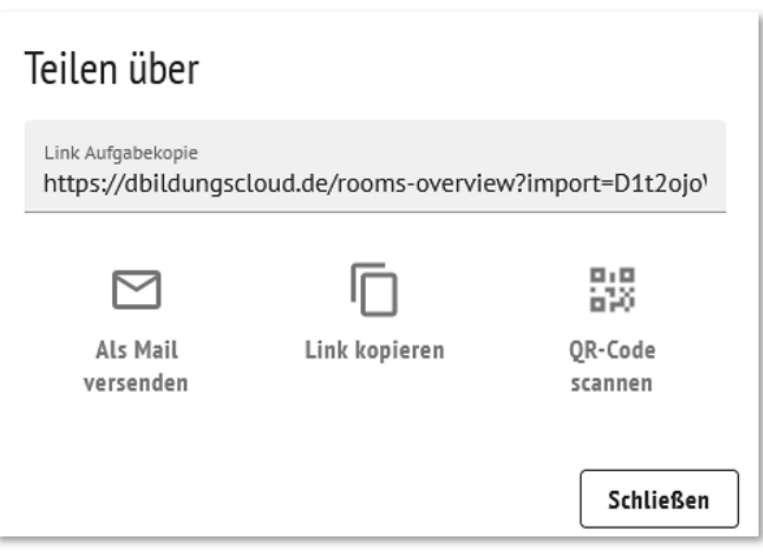